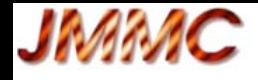

# **Practical Introduction to Model Fitting**

examples of model fitting, all on real data : to be made **successively**

- 1. fitting of a **simple** model on **one** file
- 2. fitting with **parameters sharing** on several files
- 3. fitting with **degeneracies**
- 4. fitting **a star + environment**
- 5. Additional exercises, if time and for fun

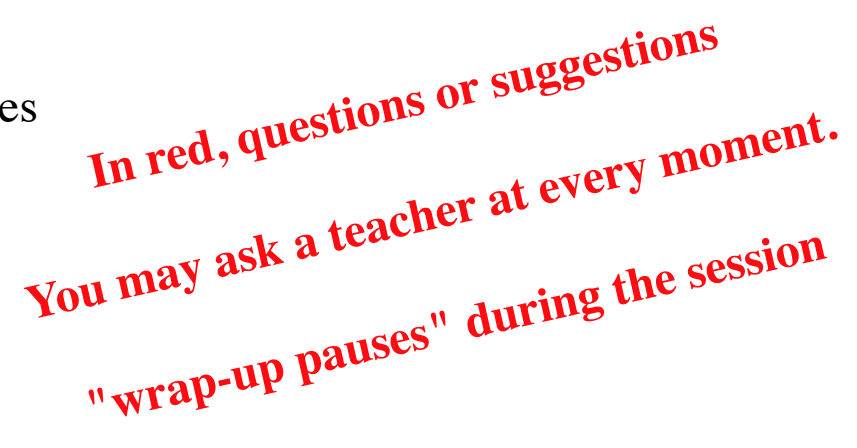

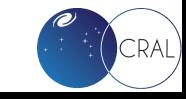

### лмалс

### **Preliminaries**

- Directives and data at https://app.nuclino.com/VLTIschool/School-workspace/ → Model-fitting
- Launch LITpro, OIFITsExplorer, SAOImageDS9
- One setting by exercise
	- open settings *File > New settings* or shortcut
	- click *Load oifiles* for loading data
	- save settings *File > Save settings* or shortcut (you may name the setting with the name of exercise)
- *Personal notebook* visible at any time from **F** electings tree
	- initially empty
	- saved with the setting
- Possibility to remove elements of the tree (except Files) if selected
- Multiple **?** for help

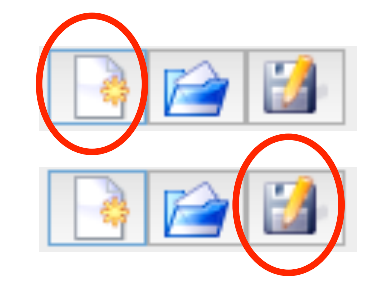

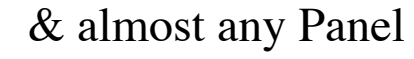

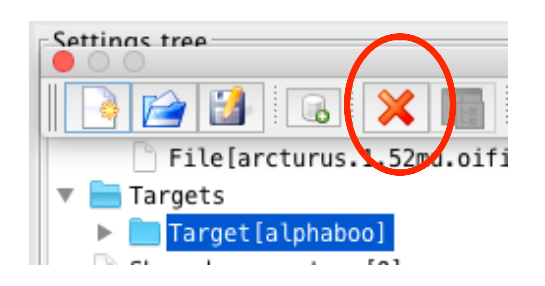

Settings

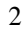

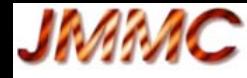

# **Exercise 1- simple fit 1.1**

• Load the file **arcturus.1.79mu.oifits** 

What kind of data did you load ?

- Explore the data
	- $-$  Settings Tree  $\rightarrow$ *Files*

in *Files Panel*, *Plot VIS2DATA..., UV coverage,…*

What clue do you get from the OI\_T3 data?

- Build a model
	- Settings Tree !*Targets*
	- *Add new target*
	- In Target Panel :
		- */Fitter setup*: *Normalize total flux* ON, select the data to fit (for ex. VIS2)
		- */Model List*: add a model function (for ex. disk)
	- Initialize the parameters (for ex. diameter  $= 0, 10, 20$  mas ..)
- *Run fit* (bottom of the Settings tree)

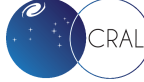

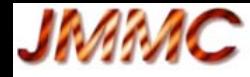

# **Exercise 1- simple fit 1.1**

- Visualize the result of the fit:
	- Settings Tree  $\rightarrow$ *Results* (and personal notebook) What do you can deduce from Chi2 value?
	- with plots from *Plot model Panel* : Plot Radial (ex: VIS2, try "Residuals", "overplot model")
	- To Notice: plotting the fitted data or the array is also possible from *Result panel*

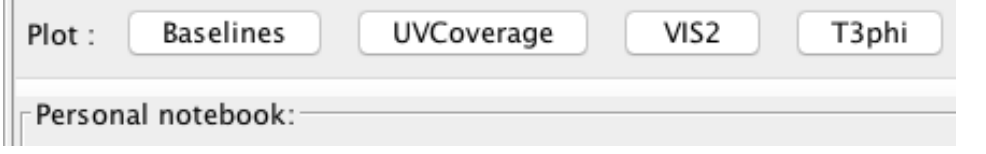

- if VIS2 plotted, residuals are also automatically plotted (other plot to open from Settings tree/Results/Fit Results
- possibility to zoom (draw with the mouse the zone to be zoomed. (Reset zoom button on right top corner)
- Try a fit after removing the setting "Normalize total flux": Explain the value of the flux\_weight parameter and of Chi2

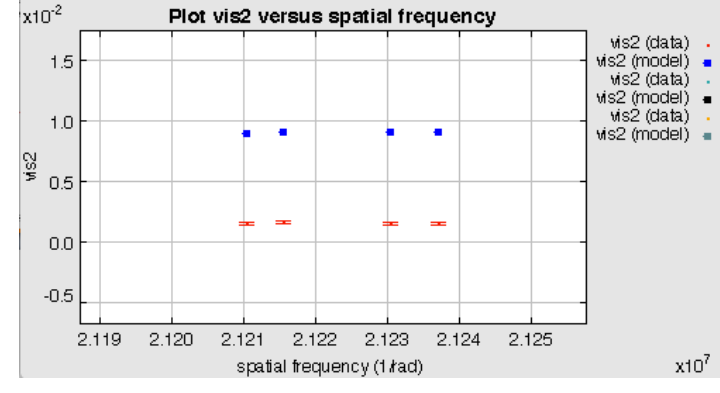

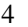

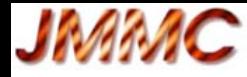

## **Exercise 1- simple fit 1.2**

- Open a *New setting* and load the file **arcturus.1.52mu.oifits**
- Process as Exercise 1.1 ex: same model function *disk*
- *Run fit from various initial values of the diameter (value = 0 mas, 20 mas, 25 mas)* How are the results of these fits ?
- Explore the "Chi2 space" for analyzis:

**Plot Chi2 1D** with Parameter[diameter1) (*log & reduced* selected) (min= 0, max= 30, #samples=100)

What do you observe ?

Why the final Chi2 is not so good when fitting from the global minimum?

• Try another model: a center to limb-darkening model, for ex. *limb\_power*

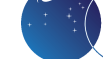

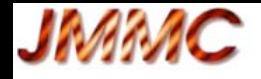

### **Exercise 2 - Fit with sharing of parameter**

- **Aim** : on **2** data sets, one by wavelength, fit a model of center-to-limb darkening (e.g. power law) considering that:
	- the diameter of the photosphere (therefore common to both groups) is achromatic
	- the center-to-limb darkening coefficient is chromatic

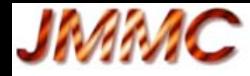

### **Exercise 2 - Fit with sharing of parameter**

- Open a New setting and load the files **arcturus.1.52mu.oifits and arcturus.1.79mu.oifits**
	- *Add new target* for file arcturus.1.52mu.oifits and select *limb\_power* ---> group1
	- *Add new target* for file arcturus.1.79mu.oifits and select *limb\_power* ---> group2
- Share the diameter between both groups, using contextual menu (mouse right click) in the Parameters table:
	- for *diameter1*: *share this parameter*
	- for *diameter2: link* it with *diameter1*
	- you may verify with *Shared parameter*s of the Settings tree
- *Run fit*
- Plot all the data and fitted models on the **same** graph:
	- use the *Common plots panel* accessible when clicking on Settings Tree  $\rightarrow$  *Plots*
	- select both targets
- Plot an image of the final model  $*$  **wrap-up pause**

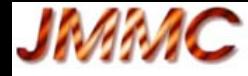

### **Exercise 3 - Fit with degeneracies 3.1**

- **Aim**: estimate the separation of a binary
- Open a New setting and load the file **2018-07-17T085626\_94Aqr\_B2D0C1-mj2.fits**
- See the data (files  $\rightarrow$  plot VIS2) Look at VIS2
	- Which indication do you deduce for the model of the object?
	- Coud you estimate roughly some parameters of the model?
	- Load the file in OIFITsExplorer for a better view of the data and easier measures.
	- You may take a pen for the formula and

click on different points on the *VIS2DATA vs SPATIAL\_FREQ* view for the measurements.

#### **\* wrap-up pause\***

to see formula and some estimation

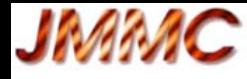

# **Exercise 3 - Fit with degeneracies 3.1**

- Build the model:
	- combine 2 *puncts*
	- select **VIS2** and **T3phi**
	- leave the parameters x1,y1 fixed at 0: the main component is centered (it is the default case)
	- bound the flux\_weight to [0,1] and take as initial value the ones you have estimated from the VIS2 plot
	- bound the parameters  $x^2$ ,  $y^2$  regarding the order of magnitude of  $ρ$
- Use *Plot Chi2 2D* with parameters  $(x2, y2)$  increase the sampling (eg #samples100)
- Observe the Chi<sub>2</sub> map
	- explain the valleys and their orientation
- Take the values of  $(x2,y2)$  of the first minimum as initial values for the fit, and fit
	- what happens?
- So, what to do for resolving the binary 94 Aqr ?
	- you may ask a teacher

### *ЈМАМС*

### **Exercise 3 - Fit with degeneracies 3.2**

- In the current setting, add the file **2018-07-17T085626\_94Aqr\_A0-mj2.fits** and select it
- Use again *plot chi2 2D* with (x2, y2) (increase the bounds to for ex. **160mas**)
	- set the  $(x2,y2)$  corresponding to the best minimum of chi2, as well as both flux\_weights and fit.
	- See the possibility to convert (x2,y2) in polar coordinates: use **contextual menu** on x2 or y2 in the Parameters table

Manage parameter x2 of type x Share this parameter Link to ▶ This model is located at sep=153.554mas' PA='172.874deg relatively to the center of this target.

you may check your answer with a teacher

# **Exercise 4: star with circumstellar environment**

- **Aim**: recognize artifacts from chromatic object in the data. Use of a chromatic model
- Open a new setting and load some V854Cen data: V854Cen-Hband-Kband.fits Real data from AMBER/VLTI

*JMMC* 

V854Cn is a R Coronae Borealis (RCB) star (small group of carbon-rich supergiant)

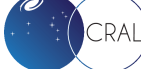

### *ЈМАМС*

# **Exercise 4: star with circumstellar environment**

- See T3phi data
	- What could you deduce?
- Build a first model with an unresolved star and a simple environment (a shell)
	- punct + for ex. gaussian centered and both fixed at  $(0,0)$  or a disk
	- bound the parameters (flux\_weights [0,1], fwhm of the shell [0,30mas]
	- select VIS2 and T3phi data for fittin
- *Plot Chi2 1D* (fwhm)  $\rightarrow$  initial guess
- *Run fit* with this initial guess
- Observe the results and the radial plots of VIS2 and T3phi
	- How explain the commas in VIS2 data?
	- i.e. the alignments of data points whose values increase with spatial frequency.
	- You may open files with OIFits Explorer
	- You may check with a teacher
- Conclusion?

### **\* wrap-up pause\***

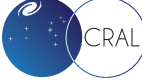

**4.1**

# **Exercise 4: star with circumstellar environment**

- Build a chromatic model with **blackbody functions** (with the "\_BB" suffix)
	- **see the help** of these modeling functions to know how the blackbody is introduced
	- you **may start the fit from the achromatic solution in 4.1** with two radial components, but affected now by a Planck function  $(\rightarrow)$  black body components)

ex. central punct + gaussian or disk  $\rightarrow$  punct\_BB + gaussian\_BB or disk\_BB

#### **Hypothesis**

**JMMC** 

from *Bright, S. N., Chesneau, O., Clayton, G. C., et al. 2011, MNRAS, 414, 1195* : the temperature of the star is  $6750K \rightarrow$  the temperature of punct\_BB may be fixed for the fit.

- Leave "Normalize Total Flux" selected on VIS2 & T3phi
- But take care to not bound the flux\_weights, which are no more the flux\_ratio
	- you may see a teacher for explanation.

### **\* wrap-up pause\***

**4.2**

### **Exercise 4: star with circumstellar environment 4.3**

• Could you improve the model ?

**JMMC** 

- look again the VIS2 data with OIFITsExplorer *with Color by "Baseline or triplet"*
- see for ex. the D0-C1 data : compare them with the model (with frame "Model VIS2 of target" of your previous fit.
- conclusion ? which model could you build?

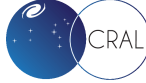

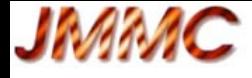

### **5- Additional Exercises**

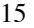

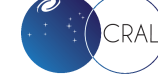

### *JMMC*

### **5- Additional Exercises 5.1 Theta Ori C**

- Open a New setting and load the file **Theta1Ori2007Dec03\_2.fits**
- See tha data and build a modl of a binary woth two unresolved components:
	- select **VIS2 only**
	- proceed as for Exercise 3 (*Plot Chi2 2D* with parameters (x2, y2) )
	- observe the symmetry of the Chi2 map
- To the binary, add the file **Theta1Ori2007Dec05\_2.fits**
- Use again *plot chi2 2D* with  $(x2, y2)$ 
	- set the  $(x2,y2)$  corresponding to the best minimum of chi2, as well as both flux\_weights and fit the VIS2 only
- Find the two best solutions and compare them.
- On the same setting, add now the T3phi for the fit
	- run fit from one of the best set of fitted parameters
	- run fit from the second best set of fitted parameters
	- Conclusion?
- Compare your result with the published one: **Kraus S.** et al, 2009, A&A. **497**-1, pp. 195-207
- Observe the behavior of the VIS2 versus the spatial frequencies:
	- infer how to improve the model

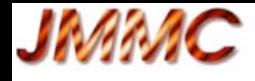

### **5-Additional Exercises 5-2 HD87643**

• Open a new setting and load **HD87643-bandK.fits**

– data obtained on AMBER/VLTI in K band. (F.Millour et al., 2009, A&A 507, pp317-326)

- Observe the data, VIS2 and T3phi, and guess the possible shape for this object.
- Build a suitable model and find your best solution. - you should get chi2 < 17 at the end.

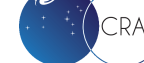

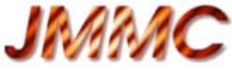

### **5-Additional Exercises 5-3 2004-Interferometry Imaging Beauty Contest**

- Open a new setting and load **2004-BSC1948I.fits** 
	- data were simulated for the 2004-Interferometry Imaging Beauty Contest (Lawson et al, SPIE Proceedings)
- Aim: discover the option "with fit" of Plot Chi2
- Proceed as for Exercise 3
	- You may select directly 2 disks, but for the first step, fix the diameters value to 0 in order to explore the chi2 map with 2 puncts.
	- *Plot Chi2 2D* with parameters (x2, y2) as before: difficulty to find a global minimum and then the best guess for fitting.
	- You may use *Plot Chi2 2D* "with fit" : **read the Help**

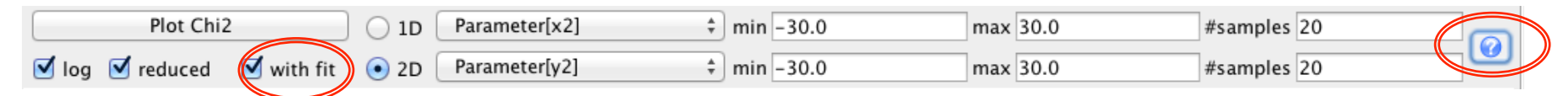

 $\rightarrow$  find the global minimum  $\rightarrow$ *Run fit* from the best guess

 $\rightarrow$  make then the diameters free and *Run fit* again  $\rightarrow$  the binary is resolved

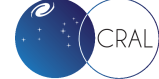